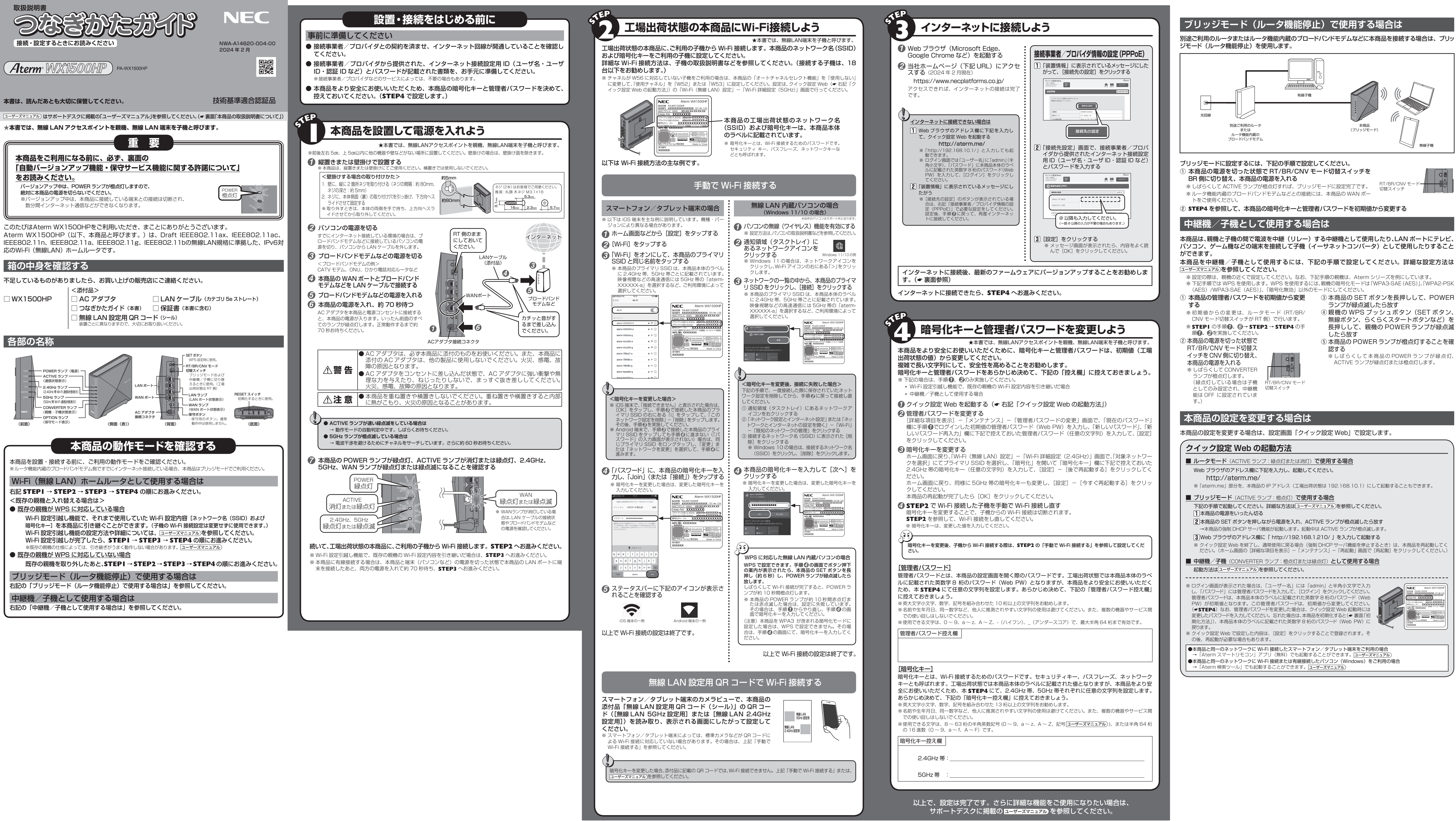

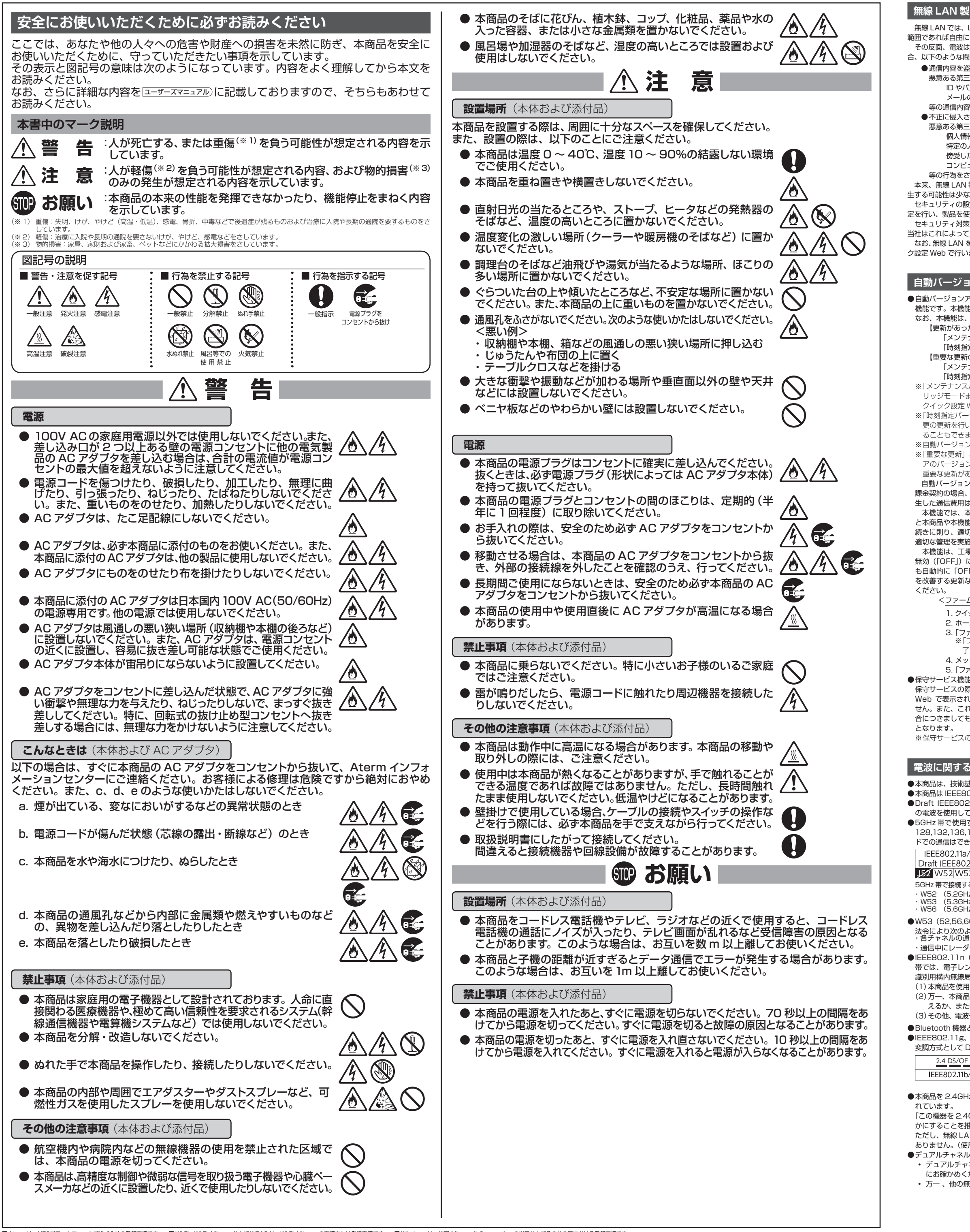

ただし、無線 LAN 以外のシステムとの干渉を避けるために、推奨の 1,6,11ch 以外を使用しなければならない場合はこの限りでは ありません。(使用チャネルの設定方法は ユーザーズマニュアル)を参照してください。)

●デュアルチャネルを利用する場合は、同一周波数帯を使用する他の無線局に対して干渉を与える可能性があります。 • デュアルチャネルを「使用する」に設定する場合には、周囲の電波状況を確認して他の無線局に電波干渉を与えないことを事前 にお確かめください。

■ Aterm は、NECブラットフォームズ株式会社の登録商標です。 ■ Wi-Fi、Wi-Fi Alliance および WPA3 は、Wi-Fi Alliance の商標または登録商標です。 ■ Windows は、米国 Microsoft Corporation の米国およびその他の国における登録商標です。<br>■ Microsoft Edge は、米国 Microsoft Corporation の米国およびその他の国における商標 © NEC Platforms, Ltd. 2021-2024 NECプラットフォームズ株式会社の許可なく複製・改版、および複製物を配布することはできません。

・Aterm の機能、操作、設定についてご不明な点がある場合は、サポートデスクを参照してください。 :アのダウンロード、「Q&A」でご不明な点の検索などができます。 本書に記載の「トラブルシューティング」をご確認ください /ターの窓口については、サポートデスクの「お問い合わせ」をご確認ください。

の機能を維持するために必要な部品、以下、保守部品)は、販売終了後、約 5 年間保有し

257期間)が終了しますと、修理受付や添付品の販売受付も終了いたします。 わせサポート業務も終了させていただきます。あらかじめご了承ください。 りサポート期間について(https://www.aterm.jp/support/inquiry/hoshu\_list.html)」

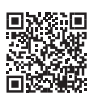

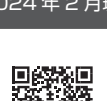

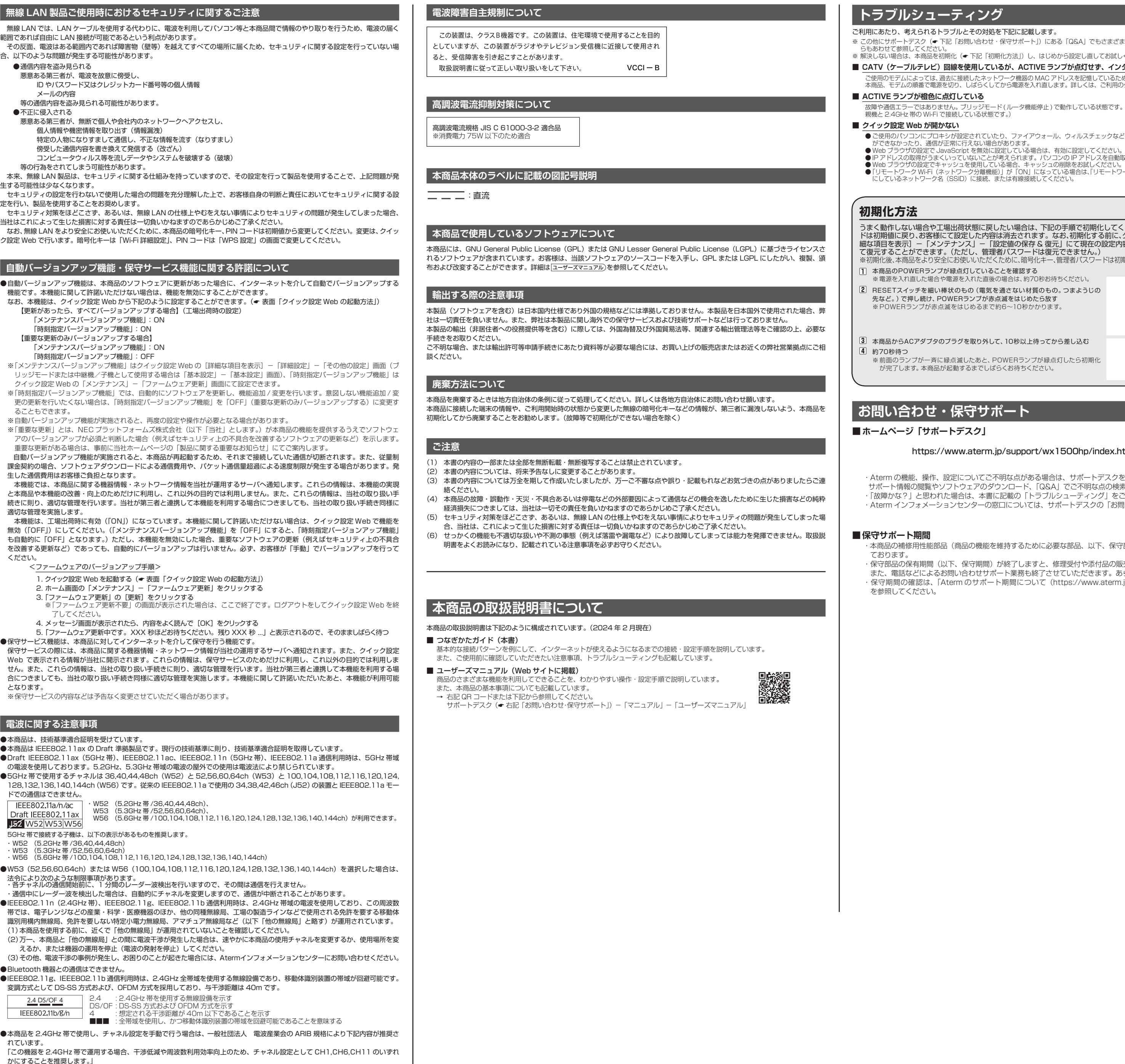

• 万一 、他の無線局において電波干渉が発生した場合には、すぐに「使用しない」に設定を変更してください。

**とその対処を下記に記載します。** 

肌>合わせ・保守サポート」)にある「Q&A」でもさまざまなトラブルと対処を掲載していますので、そち

・下記「初期化方法」)し、はじめから設定し直してお試しください。

## ■ **CATV(ケーブルテレビ)回線を使用しているが、ACTIVE ランプが点灯せず、インターネットに接続できない**

ご使用のモデムによっては、過去に接続したネットワーク機器の MAC アドレスを記憶しているため、モデムの設定をリセットする必要があります。 本商品、モデムの順番で電源を切り、しばらくしてから電源を入れ直します。詳しくは、ご利用のケーブルテレビ会社へご確認ください。

<sup>、</sup>ジモード(ルータ機能停止)で動作している状態です。(本商品を中継機/子機としてご利用の場合は、 2.5GHz 熊です。

されていたり、ファイアウォール、ウィルスチェックなどのソフトがインストールされている場合、設定

● IP アドレスの取得がうまくいっていないことが考えられます。パソコンの IP アドレスを自動取得に設定してお試しください。<br>● Web ブラウザの設定でキャッシュを使用している場合、 キャッシュの削除をお試しください。<br>● 「リモートワーク Wi-Fi(ネットワーク分離機能)」が「ON」になっている場合は、「リモートワーク Wi-Fi(ネットワーク分離機能)」を「OFF」 に接続、または有線接続してください。

態に戻したい場合は、下記の手順で初期化してください。暗号化キー、管理者パスワー ドは初期値に戻り、お客様にて設定した内容は消去されます。なお、初期化する前に、クイック設定 Web(ホーム画面)の[詳 細な項目を表示]-「メンテナンス」-「設定値の保存 & 復元」にて現在の設定内容を保存すれば、初期化後に同画面に 管理者パスワードは復元できません。) いただくために、暗号化キー、管理者パスワードは初期値から変更してください。(<mark>←STEP4</mark>) していることを確認する いれた直後の場合は、約70秒お待ちください。 の(電気を通さない材質のもの。つまようじの シプが赤点滅をはじめたら放す めるまで約6〜10秒かかります。 RESET スイッチ ·取り外して、10秒以上待ってから差し込む こあと、POWERランプが緑点灯したら初期化 までしばらくお待ちください。

# **・サポート** インタントリック (2024年2月現在)

## スク」

## aterm.jp/support/wx1500hp/index.html